# <span id="page-0-0"></span>**Nuevas funcionalidades del sistema ALAMO Gestión Marzo de 2014 Versión 8**

## <span id="page-1-0"></span>**Imputación Manual de Artículos de Orden de Compra**

Anteriormente el sistema imputaba automáticamente los artículos solicitados en Ordenes de Compra al momento de registrar un Remito de Compra o una Factura de Compra. Ahora se incorporo la posibilidad de activar la imputación manual de los artículos, donde el usuario indica a que pedido y que cantidad desea imputar.

## <span id="page-1-1"></span>**Como habilitar la imputación manual de Ordenes de Compra**

Para habilitar esta opción debe ingresar al sistema "ALAMO Configurador de Gestión" a la opción: **PANELES** – **GENERAL** y se desplegara la siguiente pantalla:

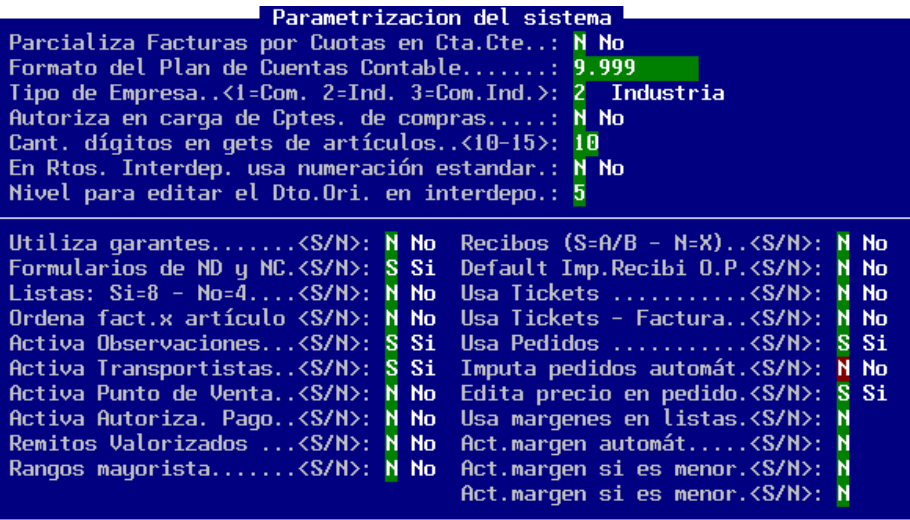

En la opción "*Imputa pedidos Automát.."* indique No. Esto habilitara la imputación manual de los artículos de Orden de Compra al momento de registrar un Remito o Factura de compra.

#### <span id="page-1-2"></span>**Como efectuar la imputación de pedidos manualmente**

Al momento de cargar un ítem (artículo) ya sea en un remito o en una factura, el sistema analizará si hay pedidos pendientes de entrega del artículo que se esta ingresando, y si hubiese, le presentara una ventana con los pedidos pendientes que involucran al artículo ingresado, para que el usuario indique a cual desea imputar.

#### **ALAMO<sup>®</sup>** Sistemas

www.alamosistemas.com.ar

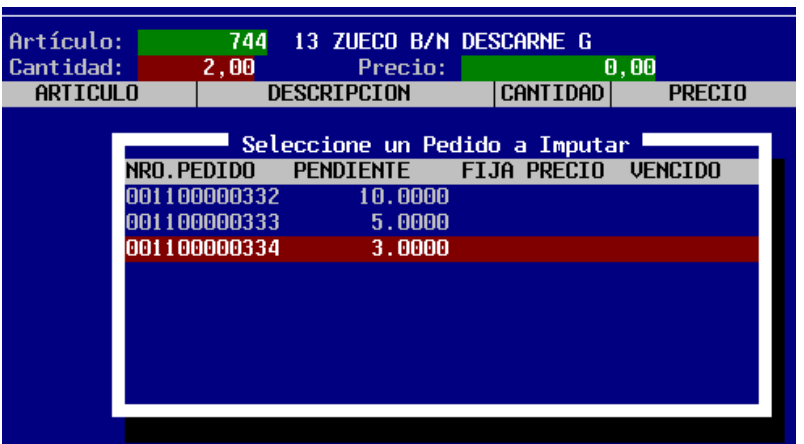

Al indicar el pedido que desea imputar el sistema le presentara una pantalla para que confirme la acción. A continuación se muestra la pantalla donde se pide la confirmación de la imputación, en la cual deberá elegir entre "ACEPTAR" la imputación o "CANCELAR" la imputación.

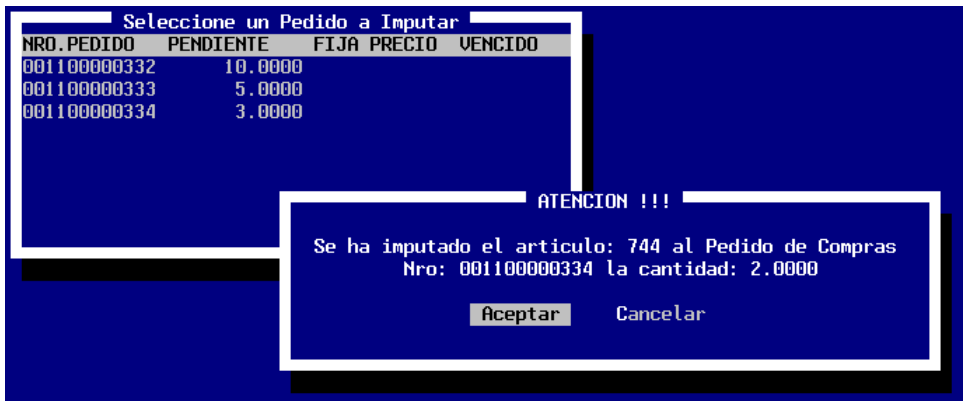

Un caso que se puede llegar a dar, es que no se desee imputar el artículo a ningún pedido pendiente. En ese caso cuando aparece la pantalla con la lista de pedidos pendientes, simplemente presione la tecla "ESC". Y se desplegará una pantalla pidiendo que confirme que no desea imputar el artículo a ningún pedido pendiente.

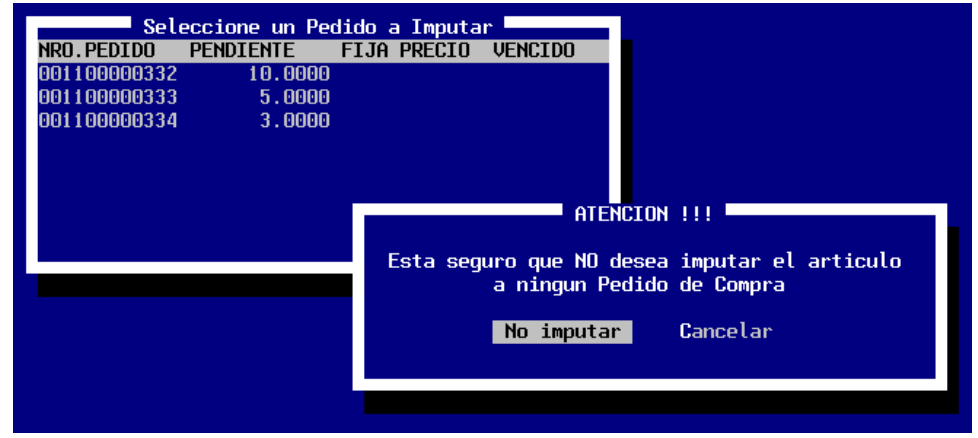

#### **ALAMO<sup>®</sup>** Sistemas

www.alamosistemas.com.ar

#### <span id="page-3-0"></span>**Notas Útiles**

- $\checkmark$  La imputación manual solo estará disponible cuando se vaya a registrar Remitos o Facturas.
- $\checkmark$  Si registra Remitos y Facturas por separado, tenga en cuenta que puede llegar a duplicar la imputación. O sea, que si tiene como metodología, por ejemplo, registrar primero los remitos y posteriormente registra las facturas. Y al registrar el remito, efectuó la imputación manual de la mercadería a los pedidos, no vuelva a imputar manualmente la mercadería cuando registre las facturas. Por que si no, habrá efectuado una doble imputación.
- Una vez efectuada la primera imputación, el sistema recordara el número de pedido y se lo sugerirá en la próxima imputación, siempre y cuando, el artículo ingresado se halla solicitado en dicho pedido.

# <span id="page-4-0"></span>**Tabla de Contenidos**

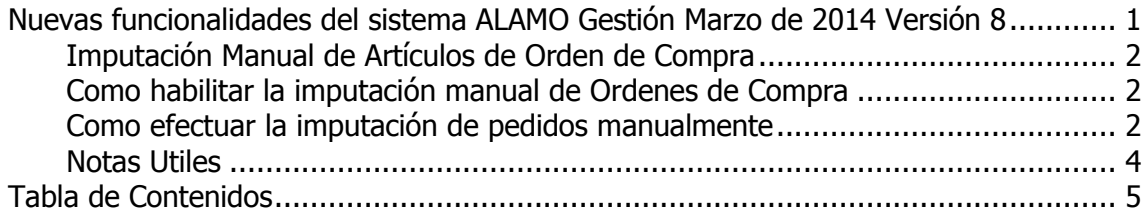